# **Maternity - Adding a Pregnancy**

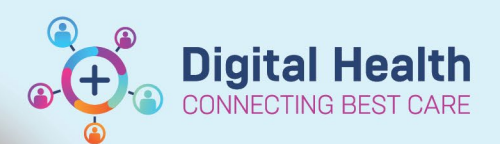

**Digital Health Quick Reference Guide** 

## **This Quick Reference Guide will explain how to:**

Add a Pregnancy in PowerChart Maternity to allow to documentation throughout the pregnancy and birth

### **Important:**

- 'Adding a Pregnancy' accurately is very important as the Onset Date is the date used for the system to pull all relevant results into the current pregnancy episode.
- 'Opening' and 'Closing the Pregnancy' is vital in providing data to the Ministry of Health and other mandatory reporting platforms

 $000$ Problems/Alerts

• When adding a multiple pregnancy, make sure you change the 'Number of Gestations = Number of Baby Labels' field to the correct number

#### **Adding the 'Add Pregnancy**

#### **Workflow' mPage**

1. From Nurse View, select **the +**

button to add the new mPage to your view:

2. Select the '**Add Pregnancy** Workflow' mPage

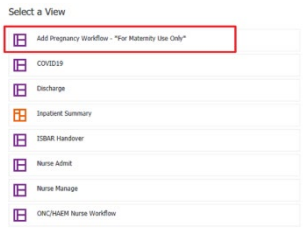

#### **Adding the pregnancy episode**

1. Select the **Add a Pregnancy** link

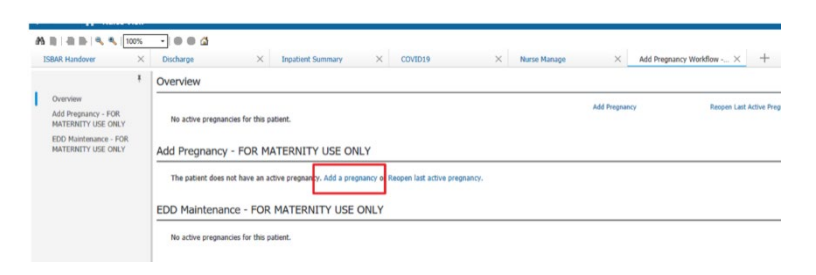

2. In the Add Pregnancy window Complete fields including **Onset Date and Number of Gestations** = Number of Baby Labels.

Note: for a Twin pregnancy, the "Number of Gestations = Number of Baby Labels" will be 2

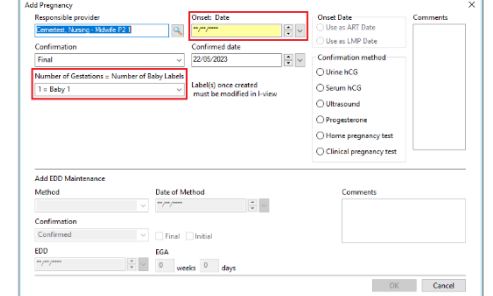

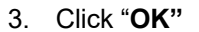

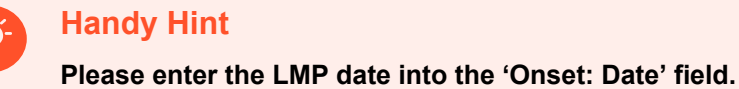

• If the LMP is not available, use the first USS report to calculate the LMP based on the EDD

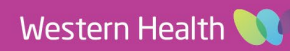